## **Table**

## **Flowchart**

There is no command line option. Instead there is a dialog box with several settings.

## **Dialog box parameters**

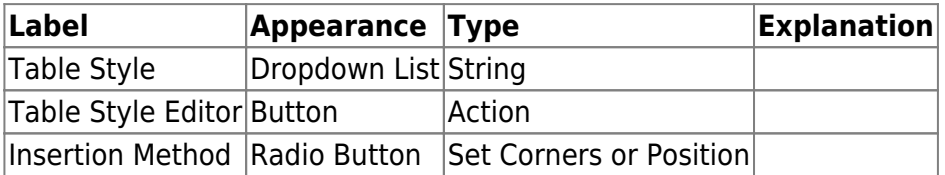

From: <https://dokuwiki.librecad.org/>- **Wiki**

Permanent link: **<https://dokuwiki.librecad.org/doku.php/dev:generic:toolcharts:table?rev=1591985529>**

Last update: **2020/06/12 18:12**

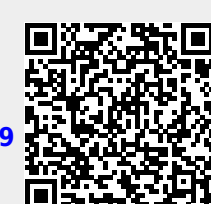